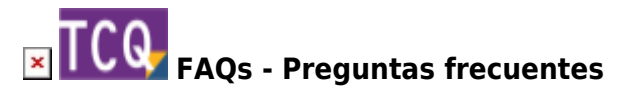

## **El código introducido no corresponde a una PO ni a una PA – Al arrastrar elementos a TCQ**

Este mensaje de aviso se produce normalmente cuando se intenta arrastrar a un presupuesto de TCQ un elemento que no es una partida de obra (PO) ni una partida alzada (PA).

A nivel de línea de presupuesto, TCQ sólo permite arrastrar partidas de obra, partidas alzadas o conjuntos de partidas de obra. No se pueden arrastrar elementos simples (mano de obra, material, maquinaria) ni elementos compuestos de material. Si realmente quiere copiar elementos simples a nivel de presupuesto, [en esta consulta se explica cómo hacerlo con TCQ](http://wiki.itec.cat/doku.php?id=faqs-preguntas-frecuentes:como-copiar-elementos-simples-nivel-presupuesto).

Este mensaje de aviso también puede aparecer si el código FIEBDC-3 del elemento que se está arrastrando no es correcto. En este caso contacte con el [Servicio de soporte](https://itec.es/soporte/contactar/) para que le ayuden a localizar y solucionar el problema.

## **Relacionado**

[Cómo copiar elementos simples a nivel de presupuesto](http://wiki.itec.cat/doku.php?id=faqs-preguntas-frecuentes:como-copiar-elementos-simples-nivel-presupuesto)

## **Otras preguntas frecuentes**

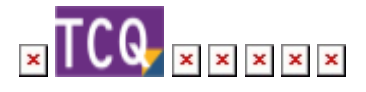

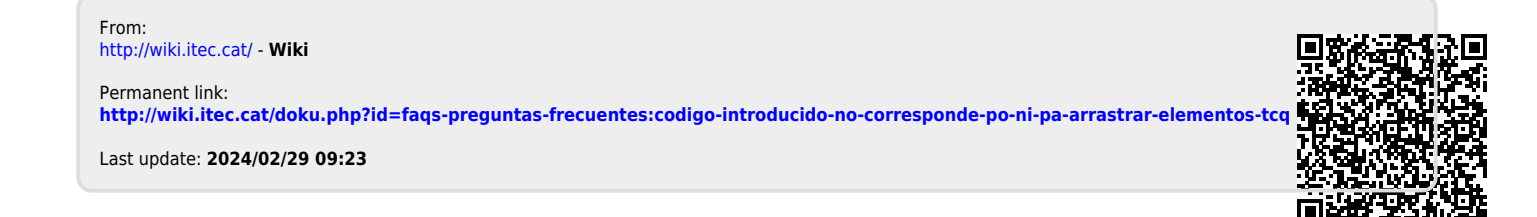